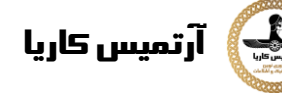

# Radar Emulator with Arduino + Python

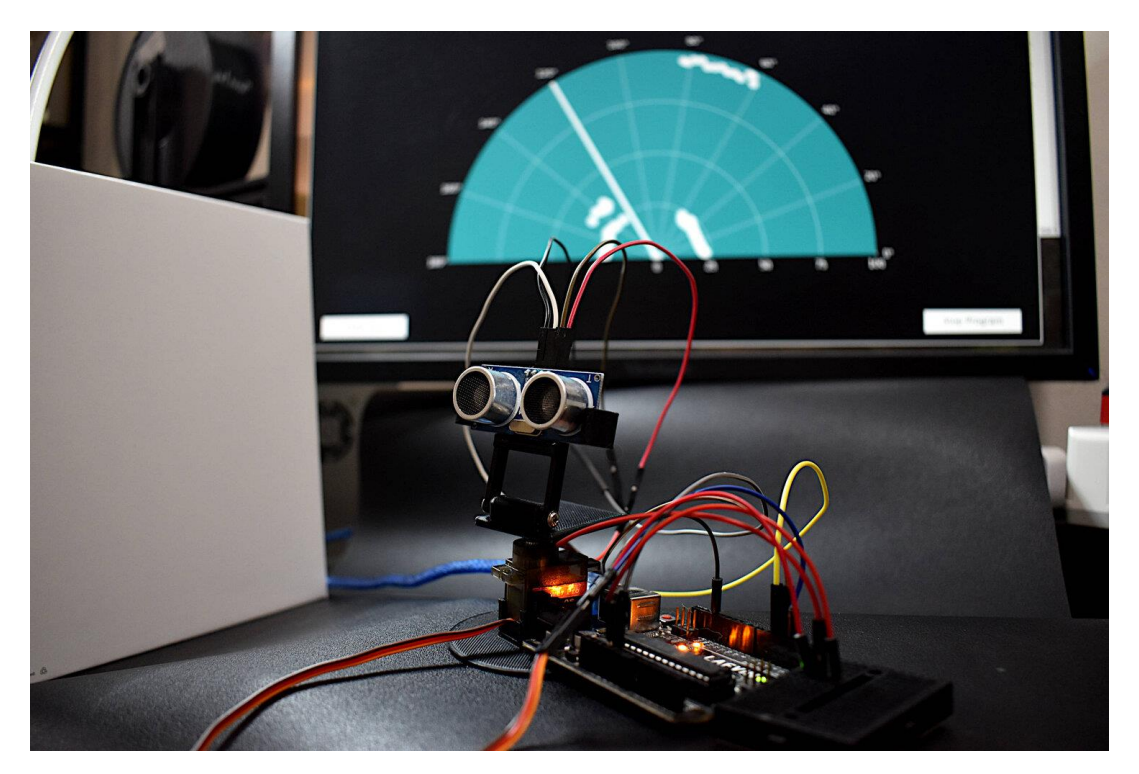

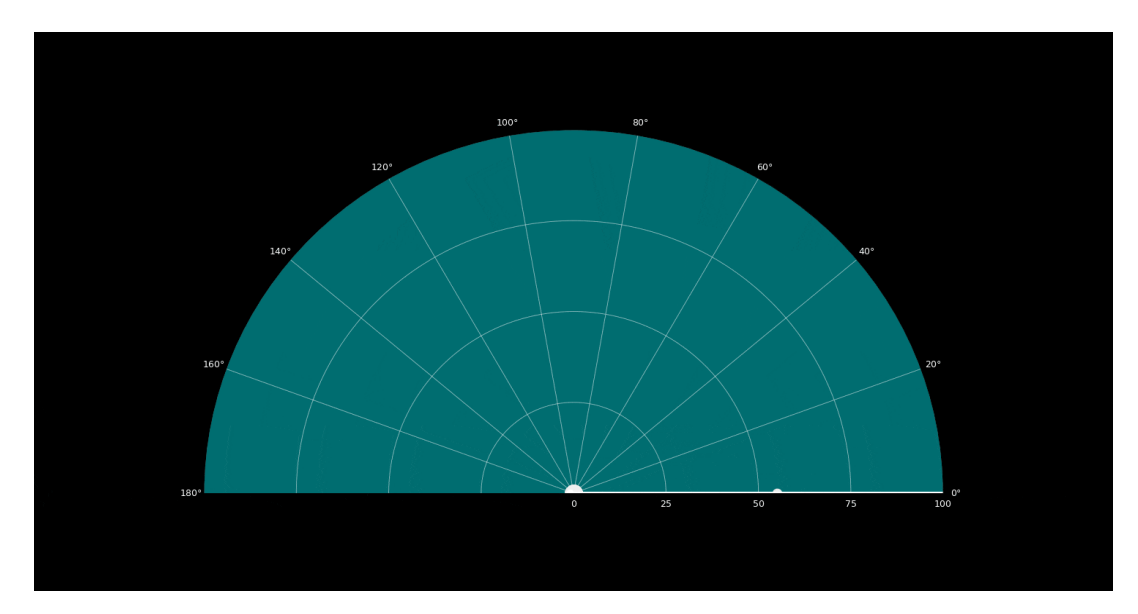

# **Parts List and Wiring to Arduino**

The replication of a radar system involves two essential components: a ranging device and an angular motor/detector. As stated above, the ranging device can be any device that detects distance from a stationary point. The [HC-SR04](https://makersportal.com/shop/hc-sr04-ultrasonic-distance-sensor) ultrasonic device will be used, however the [VL53L0X](https://makersportal.com/shop/vl53l0x-laser-rangefinder-005m-22m-working-range) ranging sensor (uses the time-of-flight technique with a 940nm laser) has also been used and works just fine with this tutorial as well. A kit has been assembled specifically for replicating this tutorial, and it is recommended

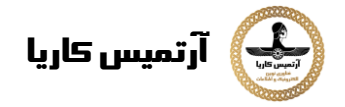

for following along with this tutorial. The only thing needed in addition to the kit is an Arduino board and a computer. The individual components are listed below as well, in case the user wants to assemble the components independently:

## **Tutorial Kit:**

Arduino Radar Kit with HC-SR04 and MG90S]

## **Component List:**

- Arduino Uno Board]
- MG90S Micro Servo Motor]
- HC-SR04 Ultrasonic Sensor]
- Jumper Wires (12 pcs: 8 male-to-female, 4 male-to-male)
- Mini Breadboard -1
- VL53L0X Time-of-Flight Sensor -]

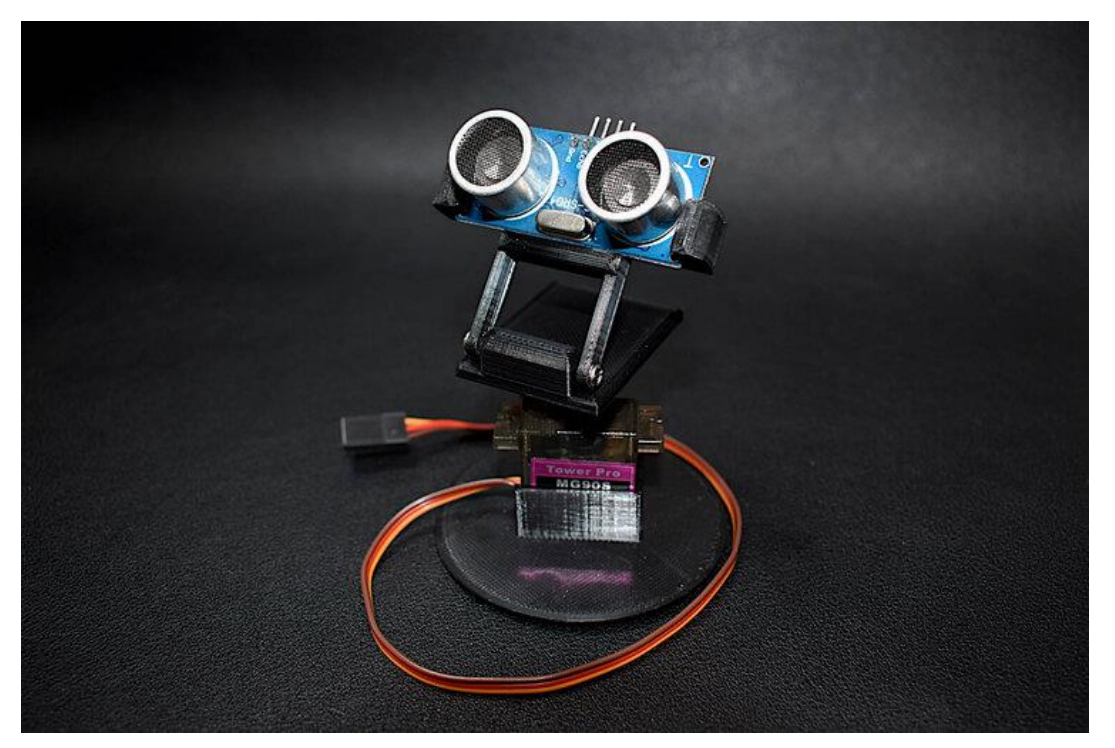

## [HC-SR04 + MG90S Radar Kit](https://makersportal.com/shop/hc-sr04-mg90s-radar-kit)

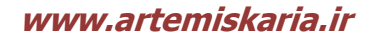

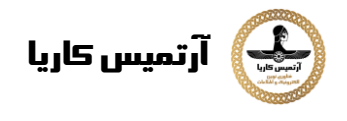

The HC-SR04 and [MG90S](https://makersportal.com/shop/mg90s-micro-servo) can be wired to an Arduino Uno board using the following diagram:

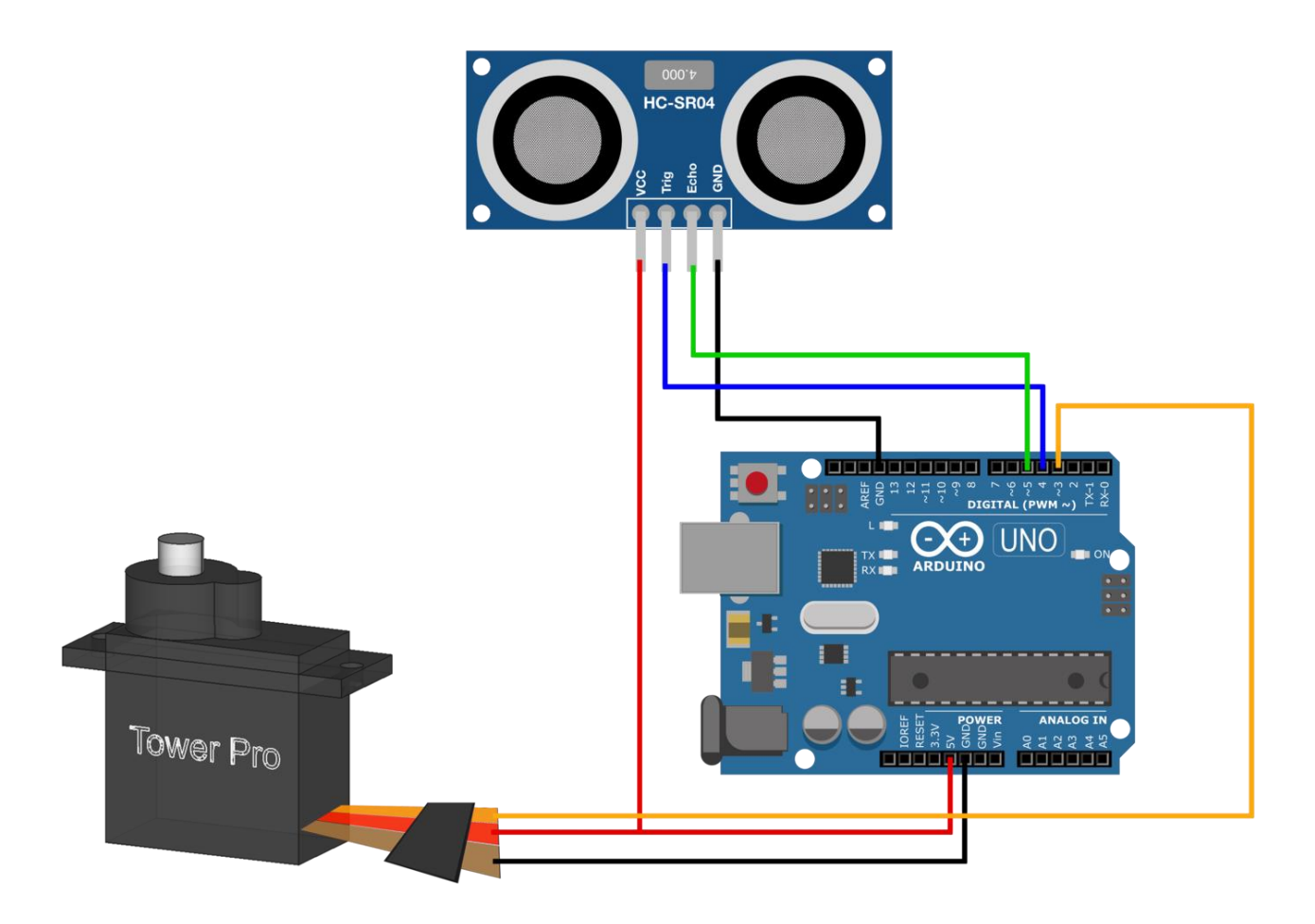

The Arduino code uses this particular wiring configuration, however, the pins can easily be changed in the code to represent specific wirings. The Python code given later will also describe how the Arduino is being read through the serial port, and why certain Serial.print() methods are called.

# **Arduino Code and Usage**

The Arduino code uses the servo library to communicate via pulse-width modulation (PWM) over one of its pins [read more about PWM with the [Raspberry Pi Panning Camera](https://makersportal.com/blog/2020/3/21/raspberry-pi-servo-panning-camera) Tutorial or the [Arduino Servo](https://makersportal.com/blog/2020/3/14/arduino-servo-motor-control) 

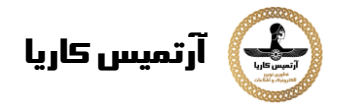

[Basics](https://makersportal.com/blog/2020/3/14/arduino-servo-motor-control) Tutorial]. A custom algorithm is used to retrieve ranging data from the [HC-SR04,](https://makersportal.com/shop/hc-sr04-ultrasonic-distance-sensor) using the timeof-flight effect for sound waves. Both the angle of the  $MG90S$  servo motor (0 $\degree$  - 180 $\degree$ ) and the distance approximated from the [HC-SR04](https://makersportal.com/shop/hc-sr04-ultrasonic-distance-sensor) (2cm - 400cm) are outputted to the serial port for a Python program to read (more on this later). The Arduino code is thus given below:

```
#include <Servo.h>
Servo servo_1; // servo controller (multiple can exist)
int trig = 4; // trig pin for HC-SR04
int echo = 5; // echo pin for HC-SR04
int servo_pin = 3; // PWM pin for servo control
int pos = 0; // servo starting position
float duration, distance;
void setup() {
   Serial.begin(115200);
  Serial.println("Radar Start");
  servo_1.attach(servo_pin); // start servo control
  pinMode(trig,OUTPUT);
  pinMode(echo,INPUT);
}
void loop() {
  for (pos = 0; pos \le 180; pos += 1) { // goes from 0 degrees to 180 degrees
    // in steps of 1 degree
     servo_1.write(pos); // tell servo to go to position in variable 'pos'
     delay(60); // delay to allow the servo to reach the desired position
    dist calc(pos);
   }
  for (pos = 180; pos >= 0; pos -= 1) { \frac{\pi}{4} goes from 180 degrees to 0 degrees
     servo_1.write(pos); // tell servo to go to position in variable 
'pos'
     delay(60);
    dist calc(pos);
   }
}
float dist_calc(int pos){
   // trigger 40kHz pulse for ranging
   digitalWrite(trig,LOW);
   delayMicroseconds(2);
  digitalWrite(trig,HIGH);
  delayMicroseconds(10);
   digitalWrite(trig,LOW);
  // convert from duration for pulse to reach detector (microseconds) to range (in cm)
   duration = pulseIn(echo,HIGH); // duration for pulse to reach detector (in microseconds)
```

```
آرتمیس کاریا
   distance = 100.0*(343.0*(duration/2.0))/1000000.0; // 100.0*(speed of 
sound*duration/2)/microsec conversion
   Serial.print(pos); // position of servo motor
   Serial.print(","); // comma separate variables
   Serial.println(distance); // print distance in cm
}
```
The time-of-flight equation, given in the 'dist\_calc()' function, uses the following principle:

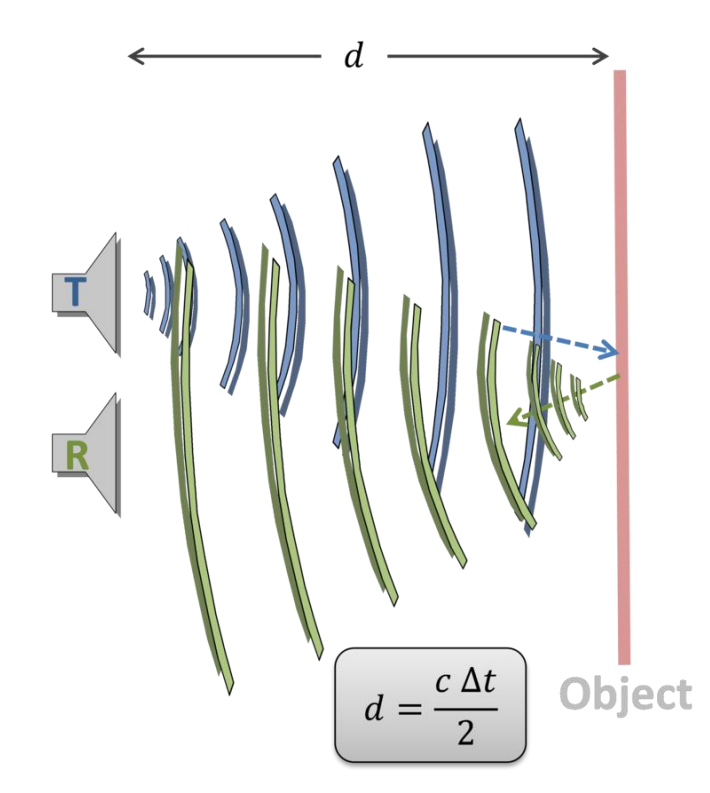

where *d* is the distance from the HC-SR04 sensor to the object it is detecting, *c* is the speed of sound in air (~343m/s), and Δ*t* is the recorded time it takes for the pulse to reach the target and arrive back at the receiver (detector).

Opening the serial port on the Arduino should read the following:

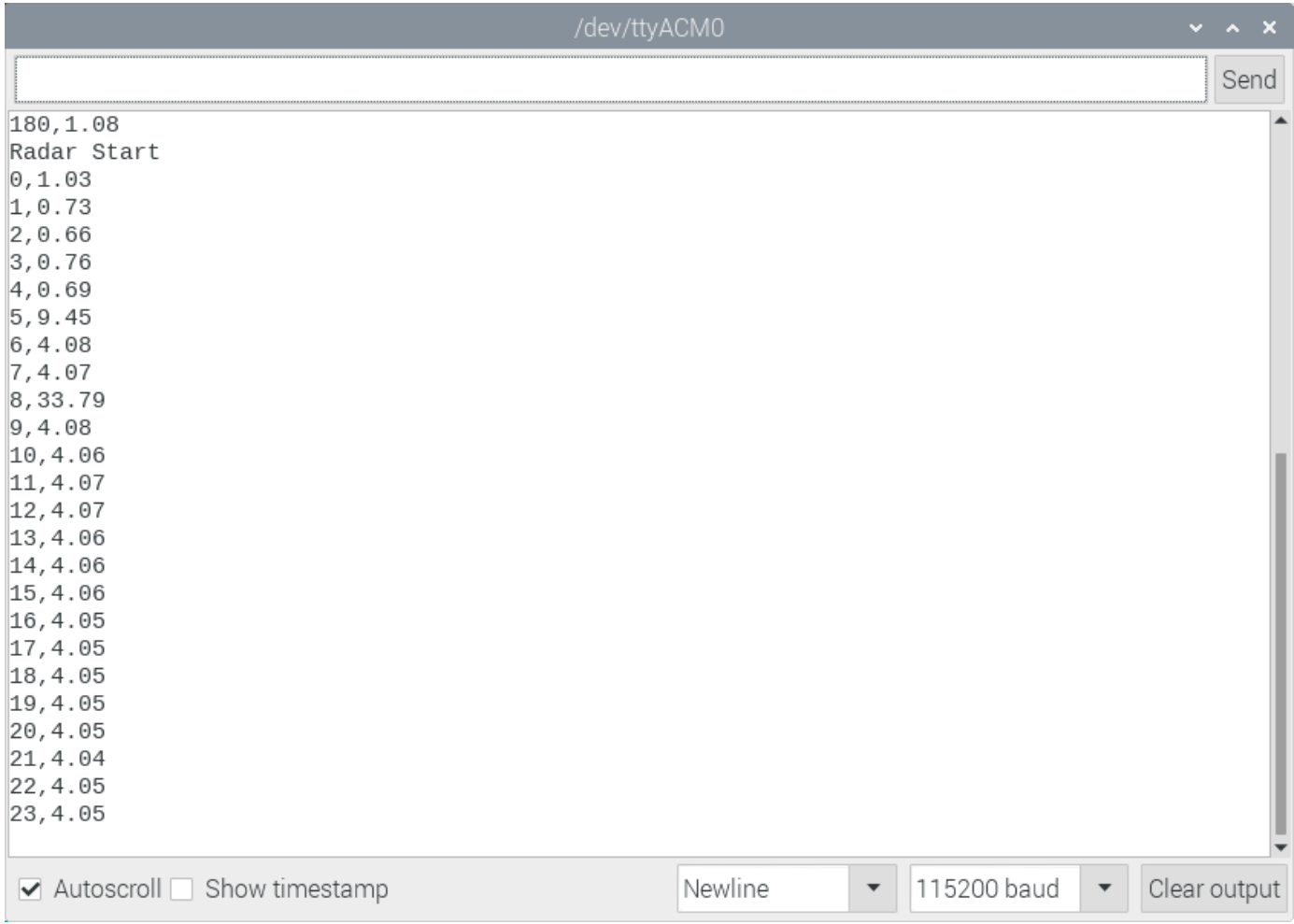

## **NOTE: VERIFYING THE PRINTOUT ABOVE IS ESSENTIAL FOR CONTINUING WITH THIS TUTORIAL**

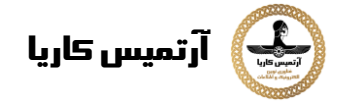

If the printout is not similar to that above, then the Python serial reader code in the following section will not work properly. The 'Radar Start' printout tells the Python code to start its radar analysis, and the comma-separated 'angle,distance' format feeds the data exactly as it needs to be read in the Python code. Therefore, if the printout does not mimic that above, then the Python code will return errors.

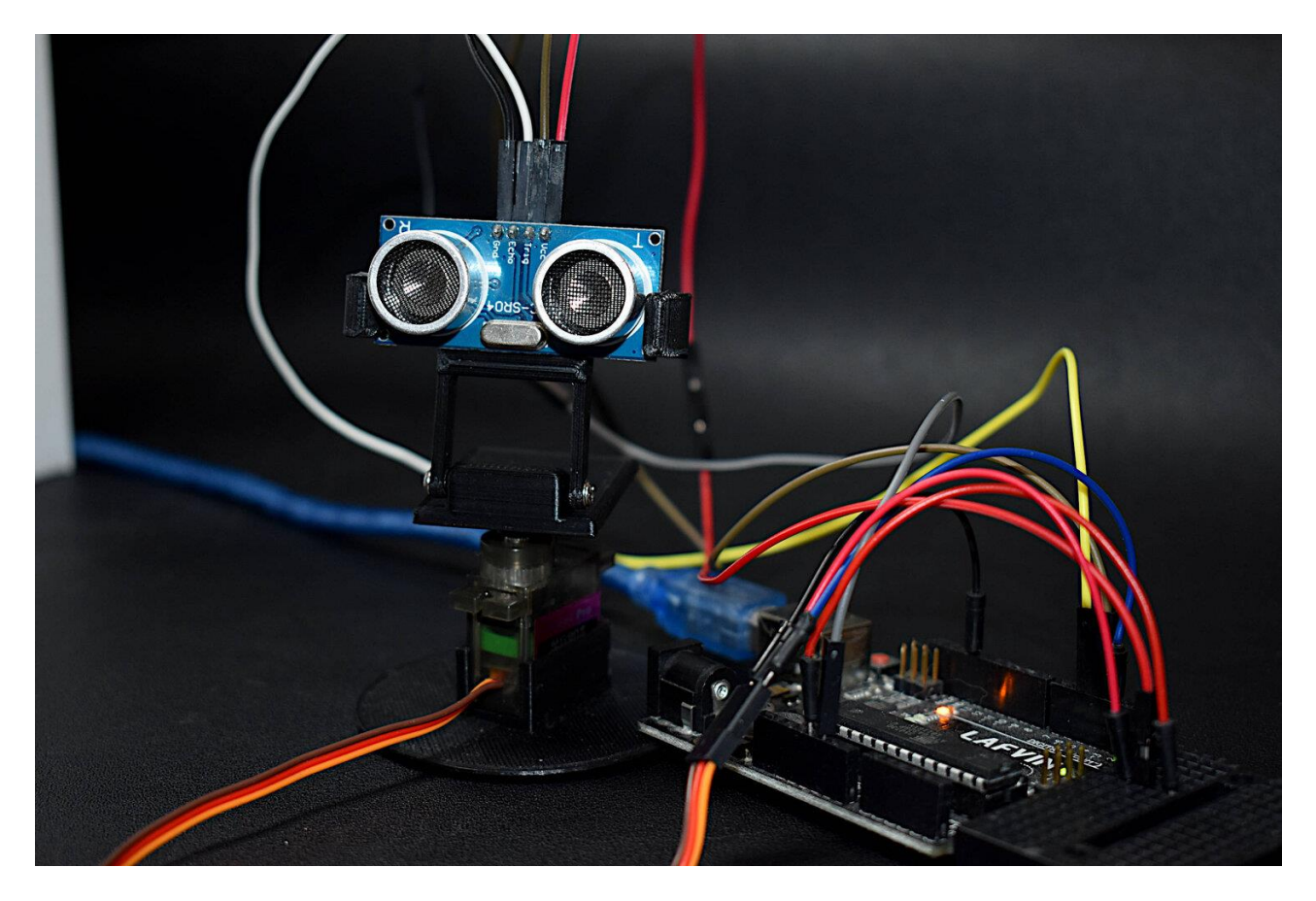

### **Python Code and Demonstration**

In Python, this project become exponentially more complex. The reason being, as stated in the introduction to this tutorial, a plan position indicator (PPI) will be used to visualize the point map as the MG90S motor rotates 180° back and forth about its axis. The reason why this becomes difficult, is that we now need to take a polar plot and populate it with the outputs of the Arduino board. Therefore, our process becomes the following:

- 1. Start communication with Arduino board
- 2. Create polar plot for radar emulator
- 3. Begin looping through incoming Arduino data
- 4. Wait for 'Radar Start' to begin plotting
- 5. Update scatter points and PPI

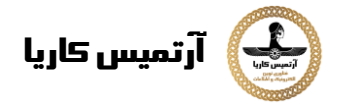

And if this were to be done exactly as it is referenced above, it would take quite a bit of resources to do in real-time. Thus, a few work arounds are implemented to ensure efficiency in the plotting and reading of data. The following are simplifications and implementations of efficient methods for update and plotter the angle and ranging scatter points received by the Arduino:

- 1. Only update the data, not the plot (restore region), drawartist), and blit() snippets of code below)
- 2. Only plot every 5 degrees of rotation

All of the routine and implementations above are given below in the code, with comments where necessary:

```
import numpy as np
import matplotlib
matplotlib.use('TkAqq')
mport matplotlib.pyplot as plt
from matplotlib.widgets import Button
mport serial, sys, glob
import serial.tools.list_ports as COMs
def port search () :
   if sys.platform.startswith('win'): # Windows
       ports = [{}^{\prime} COM{0:1.0f}'.format(ii) for ii in range(1,256)]
   elif sys.platform.startswith('linux') or sys.platform.startswith('cygwin'):
       ports = qlob.qlob('/dev/tty[A-Za-z]*')elif sys.platform.startswith('darwin'): # MAC
       ports = glob.glob('/dev/tty.*')else:raise EnvironmentError ('Machine Not pyserial Compatible')
   arduinos = []for port in ports: # loop through to determine if accessible
       if len(port.split('Bluetooth'))>1:
           continue
           ser = serial.Serial (port)ser.close()
           arduinos.append (port) # if we can open it, consider it an arduino
       except (OSError, serial.SerialException):
```
Instagram: artemis\_karia

www.artemiskaria.ir

## **آرتمیس کاریا**

 pass return arduinos arduino ports = port search() ser = serial. Serial (arduino ports[0], baudrate=115200) # match baud on Arduino ser.flush() # clear the port ############################################ fig =  $plt.figure(facecolor='k')$  $win = fig.canvas.maxager.window # figure window$ screen res = win.wm maxsize() # used for window formatting later dpi = 150.0 # figure resolution fig.set dpi(dpi) # set figure resolution  $ax = fig.addsubplot(111, polar=True,facecolor='#006d70')$ ax.set position( $[-0.05,-0.05,1.1,1.05]$ )  $r$  max = 100.0 # can change this based on range of sensor ax.set  $ylim([0.0,rmax])$  # range of distances to show ax.set xlim( $[0.0, np.pl$ ) # limited by the servo span (0-180 deg) ax.tick params(axis='both',colors='w') ax.grid(color='w',alpha=0.5) # grid color ax.set rticks(np.linspace(0.0,r max,5)) # show 5 different distances ax.set thetagrids(np.linspace(0.0,180.0,10)) # show 10 angles angles = np.arange( $0,181,1$ ) #  $0 - 180$  degrees theta = angles\* (np.pi/180.0) # to radians dists = np.ones((len(angles),)) # dummy distances until real data comes in pols, = ax.plot([],linestyle='',marker='o',markerfacecolor = 'w', markeredgecolor='#EFEFEF', markeredgewidth=1.0, markersize=10.0,alpha=0.9) # dots for radar points  $line1, = ax.plot([], color='w',$  linewidth=4.0) # sweeping arm plot fig.set size inches(0.96\*(screen res[0]/dpi),0.96\*(screen res[1]/dpi)) plot res = fig.get window extent() bounds # window extent for centering win.wm geometry('+{0:1.0f}+{1:1.0f}'.\ format((screen res[0]/2.0)-(plot res[2]/2.0),  $(\text{screen\_res}[1]/2.0) - (\text{plot\_res}[3]/2.0))$ ) # centering plot fig.canvas.toolbar.pack forget() # remove toolbar for clean presentation

fig.canvas.set\_window\_title('Arduino Radar')

fig.canvas.draw() # draw before loop axbackground = fig.canvas.copy from bbox(ax.bbox) # background to keep during loop

آرتميس كاريا

```
def stop event (event) :
   global stop bool
    stop bool = 1prog stop ax = fig.add axes ([0.85, 0.025, 0.125, 0.05])pstop = Button(prog stop ax, 'Stop Program', color='#FCFCFC', hovercolor='w')
pstop.on_clicked(stop_event)
def close event (event) :
   global stop bool, close bool
    if stop bool:
        plt.close('all')
    stop bool = 1close bool = 1close ax = fig.add axes([0.025, 0.025, 0.125, 0.05])
close but = Button(close ax, 'Close Plot', color='#FCFCFC', hovercolor='w')
close but.on clicked (close event)
fig.show()
start word, stop bool, close bool = False, False, False
while True:
        if stop bool: # stops program
            fig.canvas.toolbar.pack configure() # show toolbar
            if close bool: # closes radar window
                plt.close('all')
            break
        ser bytes = ser. readline() # read Arduino serial data
        decoded bytes = ser bytes.decode('utf-8') # decode data to utf-8
        data = (decoded bytes replace('\r','')).replace('\n','')
        if start word:
            vals = [float(ii) for ii in data.split(',')]if len(vals)\langle 2:continue
            angle, dist = vals # separate into angle and distance
            if dist>r_max:
                dist = 0.0 # measuring more than r max, it's likely inaccurate
            dists \lceil \text{int}(\text{angle}) \rceil = \text{dist}if angle \frac{6}{5} ==0: # update every 5 degrees
                pols.set data(theta, dists)
                fig.canvas.restore region(axbackground)
                ax.draw artist(pols)
                line1.set_data(np.repeat((angle*(np.pi/180.0)),2),
```
Instagram: artemis\_karia

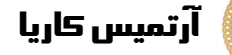

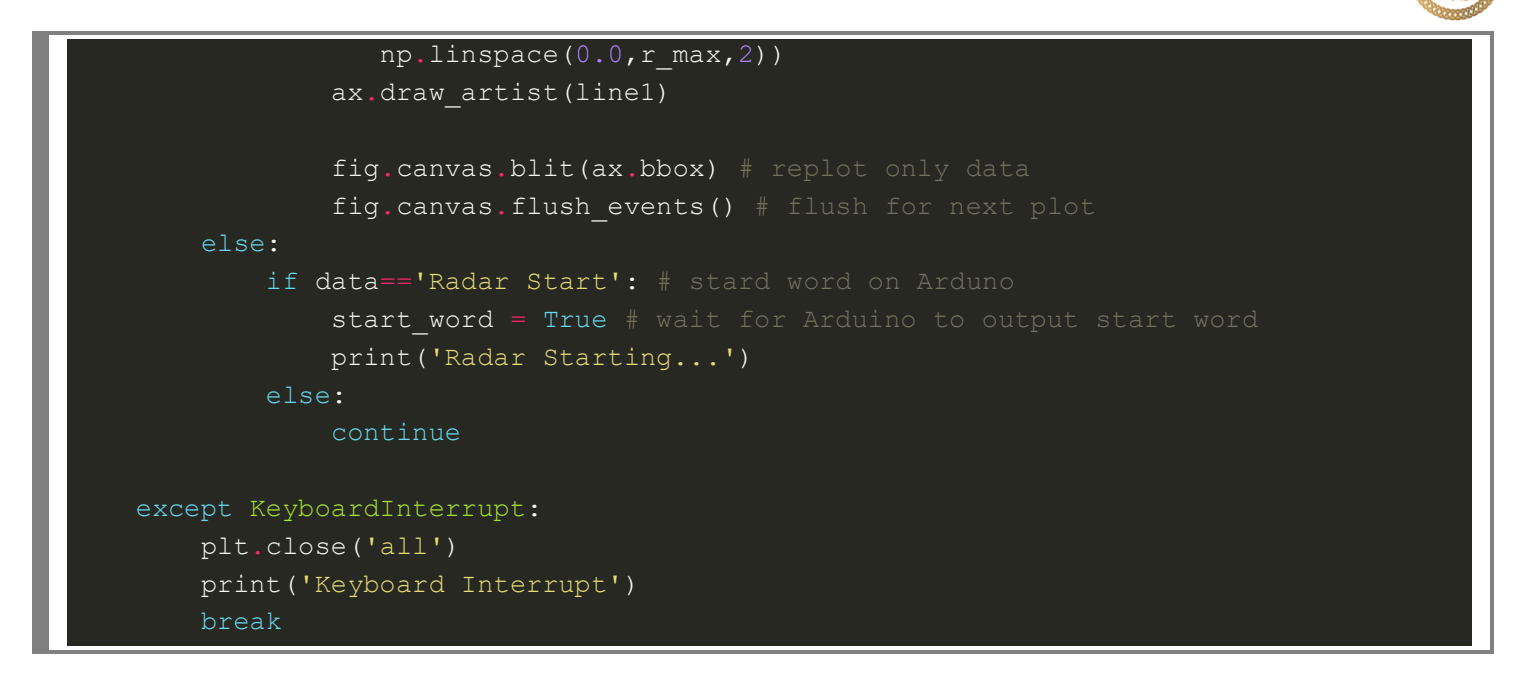

# THE CODE HAS BEEN TESTED FOR LINUX **( R A S P B E R R Y P I ) , W I N D O W S 1 0 , A N D M A C ' S C A T A L I N A O S - A L L W I T H P Y T H O N 3 . 6 +**

After running the code above, the following plot should appear:

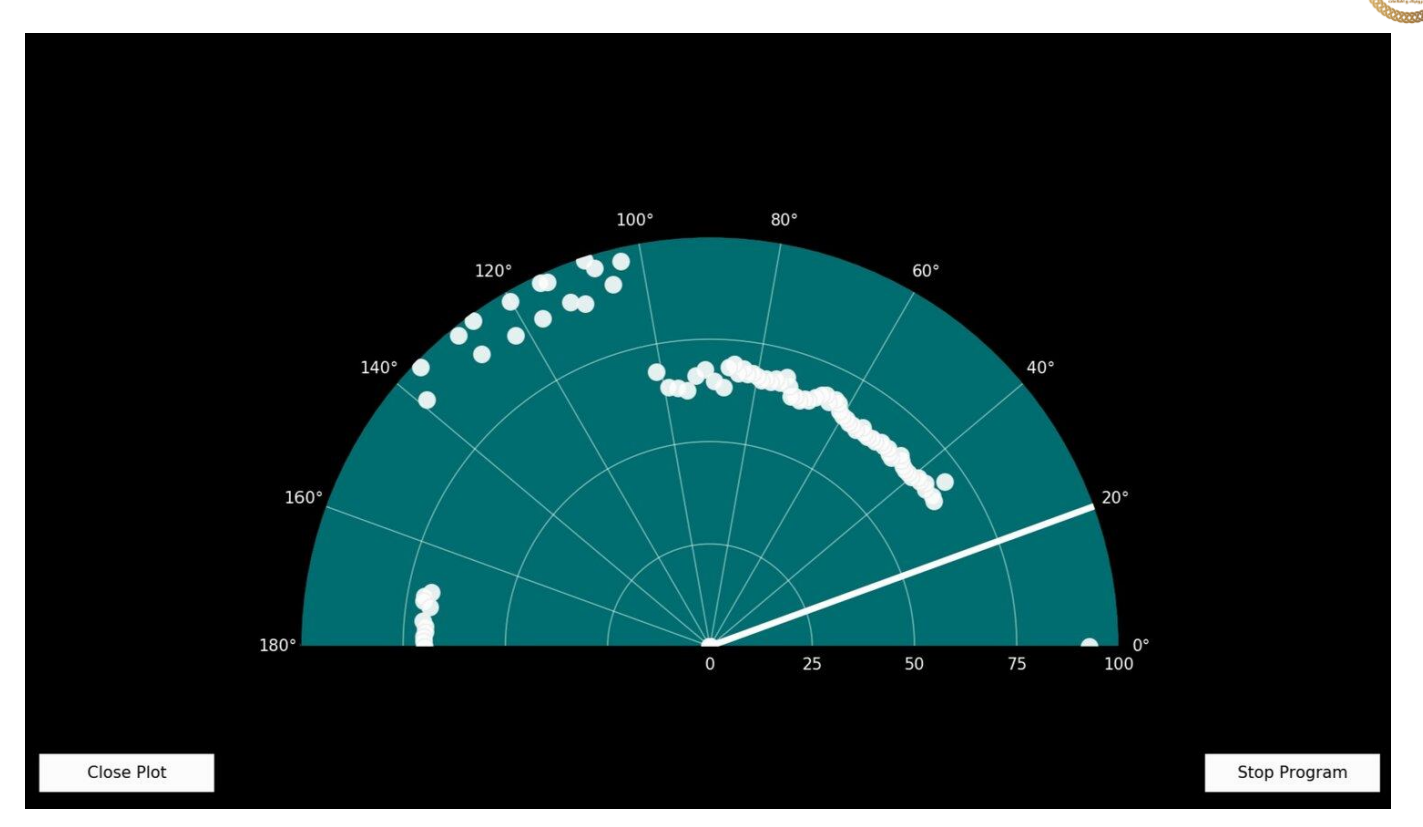

The graphical user interface (GUI) allows users to stop the program or close the plot and exit the program. Meanwhile, the plot should be updated every 5 degrees (about every 300ms), with scatter points being placed where objects are detected by the HC-SR04. There is also a sweeping arm that is part of the plan position indicator, which notifies the user of the approximate location of the motor or area being ranged.

One final thing to note is that the HC-SR04 does not produce perfect points in space. Its cone of detection is roughly 15° - meaning that it can accurately predict distances at short range, but at longer ranges it has difficulty discerning small area objects from larger area objects. The 15° cone of direction amounts to roughly an object area of 13% of the distance it might be. As an example, an object that is 1m away will need to be 130cm for the HC-SR04 to properly detect it. If the area is smaller, then it may misinterpret the size of the object and therefore its ability to recognize it. If the object is larger than 130cm, then it may register over multiple angles until it is out of the majority sight of the sensor. If we assume a person is about 50cm wide, this means that at about 400cm the HC-SR04 will properly recognize it. If the person is further than 400cm, then the sensor may not register the person, whereas if the person is within 400cm, then it will recognize it over multiple angles.

# **Conclusion**

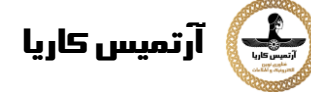

An Arduino-based radar project was implemented in this tutorial using an Arduino, HC-SR04 ultrasonic distance sensor, MG90S micro servo motor, and Python code run on a Raspberry Pi. The goal of this project was to introduce a novel concept related to real-world technology, but implemented through inexpensive tools available to the maker and aspiring engineer. The HC-SR04 uses sound waves to approximate the distance between its receiver and an object in the distance, while the MG90S servo rotates in a prescribed fashion according to pulse-width modulation signals controlled by the Arduino board. In order to visualize the outputted angular position and approximate ranging of the HC-SR04 - Python code was implemented on a Raspberry Pi to create a plan position indicator on a polar plot. This PPI gives the user a way of visualizing the objects that surround the motor and ultrasonic sensor, much like a radar approximates the objects surrounding its base station. Several skills used in this tutorial can be applied to real-world applications, whether through obstacle detection, motor control, distancing and ranging, or even a new tool for visualizing data.